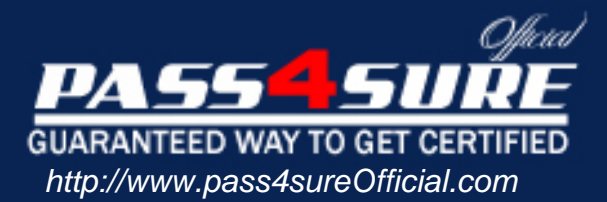

### **Microsoft**

Implementing, Managing, and Maintaining a Microsoft Windows Server 2003 Network Infrastructure

#### Visit: http://www.pass4sureofficial.com/exams.asp?examcode=70-291

Pass4sureofficial.com is a reputable IT certification examination guide, study guides and audio exam provider, we not only ensure that you pass your 70-291 exam in first attempt, but also you can get a high score to acquire Microsoft certification.

If you use pass4sureofficial 70-291 Certification questions and answers, you will experience actual 70-291 exam questions/answers. We know exactly what is needed and have all the exam preparation material required to pass the exam. Our Microsoft exam prep covers over 95% of the questions and answers that may be appeared in your 70-291 exam. Every point from pass4sure 70-291 PDF, 70-291 review will help you take Microsoft 70-291 exam much easier and become Microsoft certified. All the Questions/Answers are taken from real exams.

Here's what you can expect from the Pass4sureOfficial Microsoft 70-291 course:

- \* Up-to-Date Microsoft 70-291 questions taken from the real exam.
- \* 100% correct Microsoft 70-291 answers you simply can't find in other 70-291 courses.
- \* All of our tests are easy to download. Your file will be saved as a 70-291 PDF.
- \* Microsoft 70-291 brain dump free content featuring the real 70-291 test questions.

Microsoft 70-291 certification exam is of core importance both in your Professional life and Microsoft certification path. With Microsoft certification you can get a good job easily in the market and get on your path for success. Professionals who passed Microsoft 70-291 exam training are an absolute favorite in the industry. You will pass Microsoft 70-291 certification test and career opportunities will be open for you.

#### **QUESTION 1:**

You work as the network administrator at Certkiller .com. The Certkiller .com network consists of a single Active Directory domain named Certkiller .com. All servers on the Certkiller .com network run Windows Server 2003 and all client computers run Windows XP Professional. The Certkiller .com network contains a print server named Certkiller -PR01 that has a built-in network interface. A Certkiller .com user named Andy Reid is a member of the Research and Development department. Andy Reid complains that he cannot print to a print device attached to Certkiller -PR01.

You have received instruction to ensure that Andy Reid can print to the print device. First you verify that the IP address for Certkiller -PR01 is correct and that the latest drivers for the print device are installed. You now want to verify that the print jobs are being sent to the correct MAC address for Certkiller -PR01. What should do?

- A. On Certkiller -PR01, run the net session command.
- B. On Certkiller -PR01, run the netstat command.
- C. On Certkiller -PR01, run the netsh command.
- D. On Certkiller -PR01, run the netcap command.

Answer: D

Explanation: Netstcap.exe is a command line tool that could be used to capture the network traffic. A filter can be created to be used during the capture to determine the MAC address the print jobs are being sent to. The Network Monitor Capture Utility ( Netcap.exe) can be used to capture network traffic in Network Monitor. Netcap provides capture abilities only from a command prompt; to open the resulting capture (.cap) files, you must use the full Network Monitor interface. Netcap is installed when you install the Support tools that are on the Windows XP CD-ROM. Netcap provides capture abilities that are similar to the version of Network Monitor that is included with the Windows Server products; however, you must use Netcap at a command prompt. Netcap installs the Network Monitor driver and binds it to all adapters when you first run the Netcap command.

#### Incorrect Options:

A: The net session command can be used to view the computer names and user names of users on a server, to see if users have files open, and to see how long each user's session has been idle. Net session manages server computer connections - used without parameters, net session displays information about all sessions with the local computer. B: The netstat command is not a utility to use when troubleshooting NetBIOS names, but is used to display TCP/IP and port information.

C: The Network Shell utility (Netsh.exe) can perform a wide range of system configuration tasks. You can use commands in the Netsh Interface IP context to configure the TCP/IP protocol (including addresses, default gateways, DNS servers, and

WINS servers) and to display configuration and statistical information. Reference: Microsoft Knowledge Base: 306794: How to Install the Support Tools from the Windows XP CD-ROM Network Monitor is provided with Windows Server products and Microsoft Systems Management Server (SMS). Microsoft Corporation, 2004 Deborah Littlejohn Shinder, Dr. Thomas W. Shinder, Chad Todd & Laura Hunter, MCSA/MCSE: Exam 70-291: Implementing, Managing, and Maintaining a Windows Server 2003 Network Infrastructure Guide & DVD Training System, pp. 686, 854-856, 926

#### **QUESTION 2:**

You work as the network administrator at Certkiller .com. The Certkiller .com network consists of two subnets. All servers on the Certkiller .com network run Windows Server 2003 and all client computers run Windows XP Professional. All servers are located in a central data center that uses a single IP subnet and all client computers are located in one subnet.

The data center contains two routers named Certkiller -SR01 and Certkiller -SR02, two domain controllers named Certkiller -DC01 and Certkiller -DC02, and two file servers named Certkiller -SR03 and Certkiller -SR04. The IP addresses of these servers are indicated in the table below.

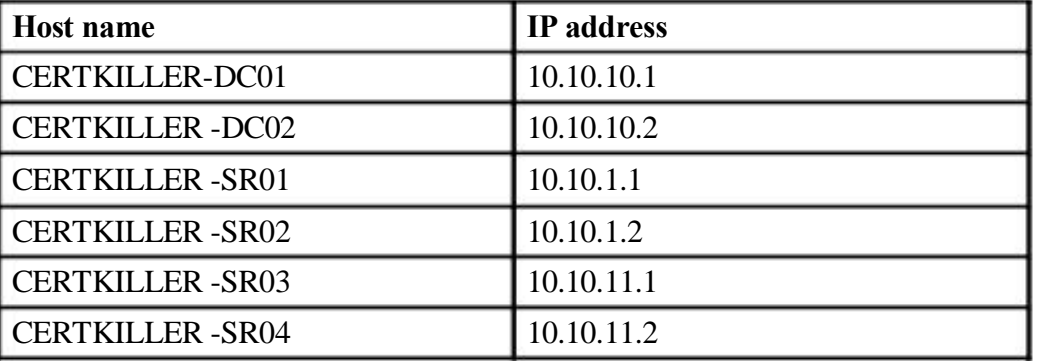

You have received instruction from the CIO to install a new database server in the data center. You install Windows Server 2003 on a new server computer named Certkiller -DB01 and hand it over to a database administrator named Dean Austin. Dean Austin installs Microsoft SQL Server 2005 and makes some changes to the TCP/IP settings on Certkiller -DB01 as shown in the following table.

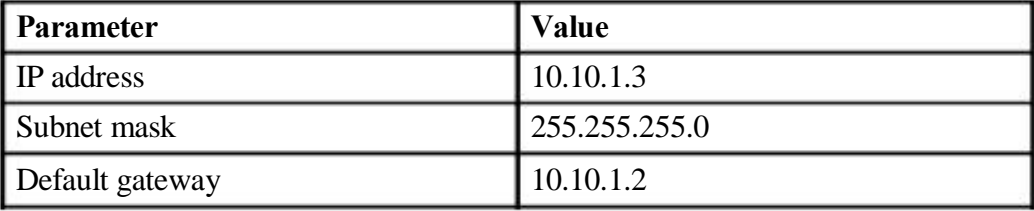

Later, Dean Austin complains that Certkiller -DB01 cannot communicate with the other servers in the data center. All other servers in the data center can communicate with the other servers as well as the client computers. You log on to

Certkiller -DB01 and attempt to ping Certkiller -DC01 but you receive the following error message: "Destination host unreachable". What should you do to ensure that Certkiller -DB01 can communicate with the other computers in the Certkiller .com network?

A. Configure Certkiller -DB01 with a default gateway of 10.10.1.1.

B. Configure Certkiller -DB01 with a subnet mask of 255.255.0.0.

C. Configure Certkiller -DB01 with an IP address of 10.10.10.3.

D. Configure Certkiller -DB01 with an IP address of 10.10.11.3.

Answer: B

Explanation: Large networks are subdivided to create smaller subnetworks to reduce overall network traffic by keeping local traffic on the local subnet and sending all nonlocal traffic to the router. In order to create a subnetwork, we need to have a system for addressing that allows us to use the network ID and host ID within the class-based system. This is accomplished through the use of a subnet mask. To determine the appropriate custom subnet mask (typically referred to simply as subnet mask) for a network, you must first:

1. Determine the number of host bits to be used for subnetting.

2. Determine the new subnetted network IDs.

3. Determine the IP addresses for each new subnet.

4. Determine the appropriate subnet mask.

Incorrect Answers:

A: You need to assign the correct subnet mask to ensure connectivity.

C, D: The problem in this scenario is not a faulty IP address. It is the appropriate subnet mask that has to be determined to enable connectivity.

Reference:

Deborah Littlejohn Shinder, Dr. Thomas W. Shinder, Chad Todd and Laura Hunter, MCSA/MCSE: Exam 70-291: Implementing, Managing, and Maintaining a Windows Server 2003 Network Infrastructure Guide & DVD Training System, p. 57

#### **QUESTION 3:**

You work as the network administrator at Certkiller .com. The Certkiller .com network consists of two subnets named Subnet A and Subnet B. Subnet A and Subnet B are connected by a router. All computers on the Certkiller .com network are configured with static IP addresses. All network servers run Windows Server 2003 and all client computers run Windows XP Professional. Certkiller .com hires a new Sales manager named Amy Wilson. You install a new

client computer named Certkiller -WS291 for Amy Wilson. You then add Certkiller -WS291 to Subnet A. The relevant portion of the network is configured as shown in the exhibit.

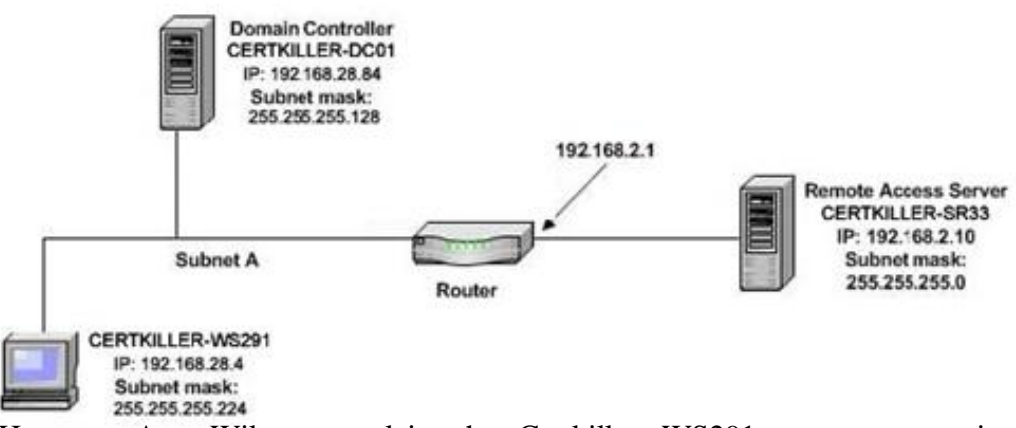

However, Amy Wilson complains that Certkiller -WS291 cannot communicate with other hosts on the network.

What should you do to ensure that Certkiller -WS291 can communicate with all local and remote computers on the Certkiller .com network?

A. Configure Certkiller -WS291 with a default gateway of 192.168.28.84.

B. Configure Certkiller -WS291 with a default gateway of 192.168.2.1.

C. Configure Certkiller -WS291 with a subnet mask of 255.255.255.128.

D. Configure Certkiller -WS291 with a subnet mask of 255.255.255.192.

Answer: C

Explanation: It is evident from the exhibit that the file server and

Certkiller -WS291 have a different subnet mask. This is the reason why they

cannot communicate with each other. You must therefore change the subnet mask of Certkiller -WS291 to 255.255.255.128.

Incorrect Answers:

A, B: The problem is not the gateway IP address that is faulty, but rather the subnet mask.

D: This option suggests the correct object that has to be changed, but it gives the wrong subnet mask.

Reference:

Deborah Littlejohn Shinder, Dr. Thomas W. Shinder, Chad Todd and Laura Hunter, MCSA/MCSE: Exam 70-291: Implementing, Managing, and Maintaining a Windows Server 2003 Network Infrastructure Guide & DVD Training System, p. 57

#### **QUESTION 4:**

You work as the network administrator at Certkiller .com. The Certkiller .com network consists of a single Active Directory domain named Certkiller .com. Certkiller .com has its headquarters in Chicago and branch offices in Dallas and Miami. All servers on the Certkiller .com network run Windows Server 2003 and all client computers run Windows XP Professional. You work in the Miami branch office.

The network at the Miami branch office consists of 25 different subnets, each with a maximum of six computers. The network administrator at headquarters has allocated the 192.168.3.0/24 network address to the Miami branch office. You install a new server named Certkiller -SR21 in the Miami branch office. You need to configure the Internet Protocol (TCP/IP) properties for Certkiller -SR21. You configure Certkiller -SR21 with an IP address of 192.168.3.44. What subnet mask should you use?

- A. A subnet mask of 255.255.255.0.
- B. A subnet mask of 255.255.255.128.
- C. A subnet mask of 255.255.255.192.
- D. A subnet mask of 255.255.255.240.
- E. A subnet mask of 255.255.255.248.

Answer: E

Explanation: The network address is: 192.168.2.0/24, which means

11111111.11111111.11111111.0 in binary.

Therefore, you can use the last octet to configure the 30 subnets and 6 hosts in each subnet

You need only six host PCs. When you convert to binary, it is: 00000111. As a result, you use 3 bits.

This leaves 5 bits for the subnets 11111000 converted to decimal:

128+64+32+16+8=248, therefore the subnet mask will be: 255.255.255.248. Reference:

Deborah Littlejohn Shinder, Dr. Thomas W. Shinder, Chad Todd and Laura Hunter, MCSA/MCSE: Exam 70-291: Implementing, Managing, and Maintaining a Windows Server 2003 Network Infrastructure Guide & DVD Training System, p.57

#### **QUESTION 5:**

You work as the network administrator at Certkiller .com. The Certkiller .com network consists of a single Active Directory domain named Certkiller .com. Certkiller .com has its headquarters in Chicago and a branch office in Dallas. All servers on the Certkiller .com network run Windows Server 2003 and all client computers run Windows XP Professional. You work in the Dallas branch office. The network at the Dallas branch office consists of a single subnet that contains 150 client computers and 12 servers. The network administrator at headquarters has allocated the 10.10.0.0/16 network address to the Dallas branch office. You have received instruction from your manager to place all servers at the Dallas branch office into a separate subnet that uses the 192.168.10 public addressing scheme. Your manager asks you to make allowance for a maximum of 30 servers in the new subnet.

Which subnet mask should you use for the new subnet?

A. 255.255.255.224 B. 255.255.255.240 C. 255.255.255.248 D. 255.255.255.252 E. 255.255.255.254

Answer: A

Explanation: A 255.255.255.224 subnet mask gives five host address bits, so the maximum number of host addresses is  $2 \times 5 - 2 = 30$  host addresses. Thus 255.255.255.224 is the only subnet mask that will allow for sufficient IP addresses in case of further growth, whilst still conserving as many current addresses as possible. Reference:

Deborah Littlejohn Shinder, Dr. Thomas W. Shinder, Chad Todd and Laura Hunter, MCSA/MCSE: Exam 70-291: Implementing, Managing, and Maintaining a Windows Server 2003 Network Infrastructure Guide & DVD Training System, p. 62

#### **QUESTION 6:**

#### DRAG DROP

You work as the network administrator at Certkiller .com. The Certkiller .com network consists of a single Active Directory domain named Certkiller .com. All servers on the Certkiller .com network run Windows Server 2003 and all client computers run Windows XP Professional.

You have installed a new server named Certkiller -SR06 on the network. The relevant portion of the network is shown on the exhibit.

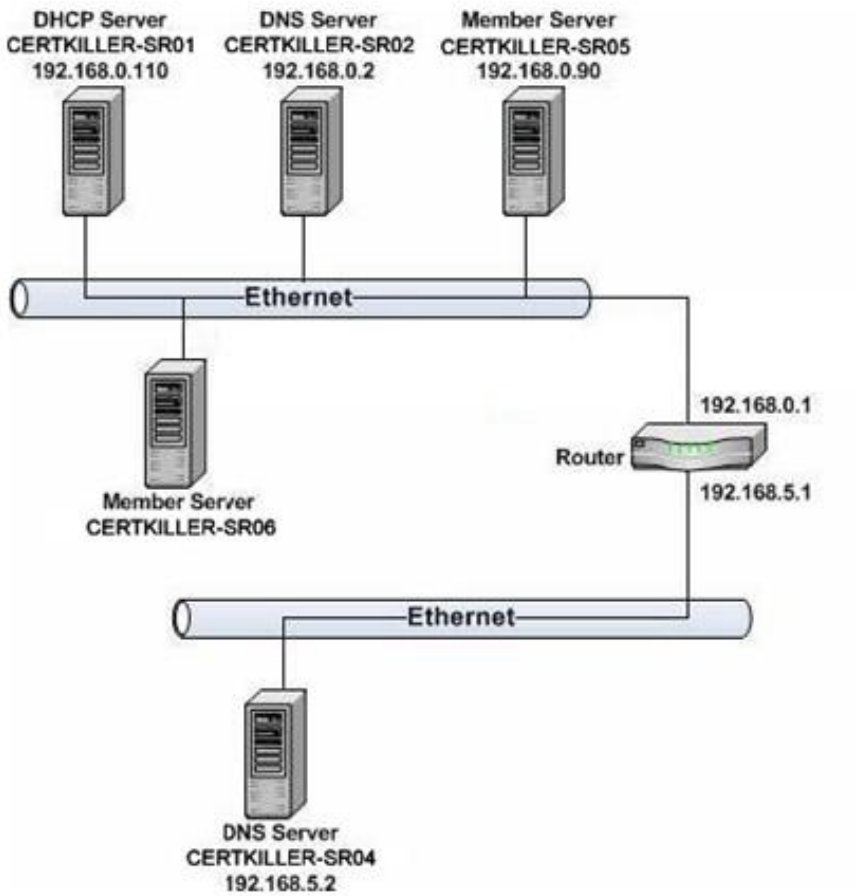

You want to configure Certkiller -SR06 with a valid static IP configuration.

Certkiller -SR06 must be able to communicate with all hosts on the network and on the internet. You also need to configure Certkiller -SR06 to use the DNS server on the local subnet for name resolution. In addition, you must configure redundancy for name resolution.

How should you configure Certkiller -SR06?

To answer drag the appropriate IP addresses and Subnet masks to the appropriate places.

#### **Select from these**

#### **IP Addresses**

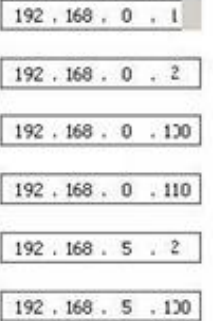

#### **Subnet Masks**

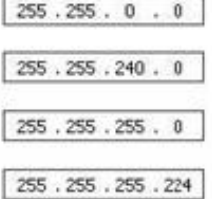

#### Answer: **Select from these**

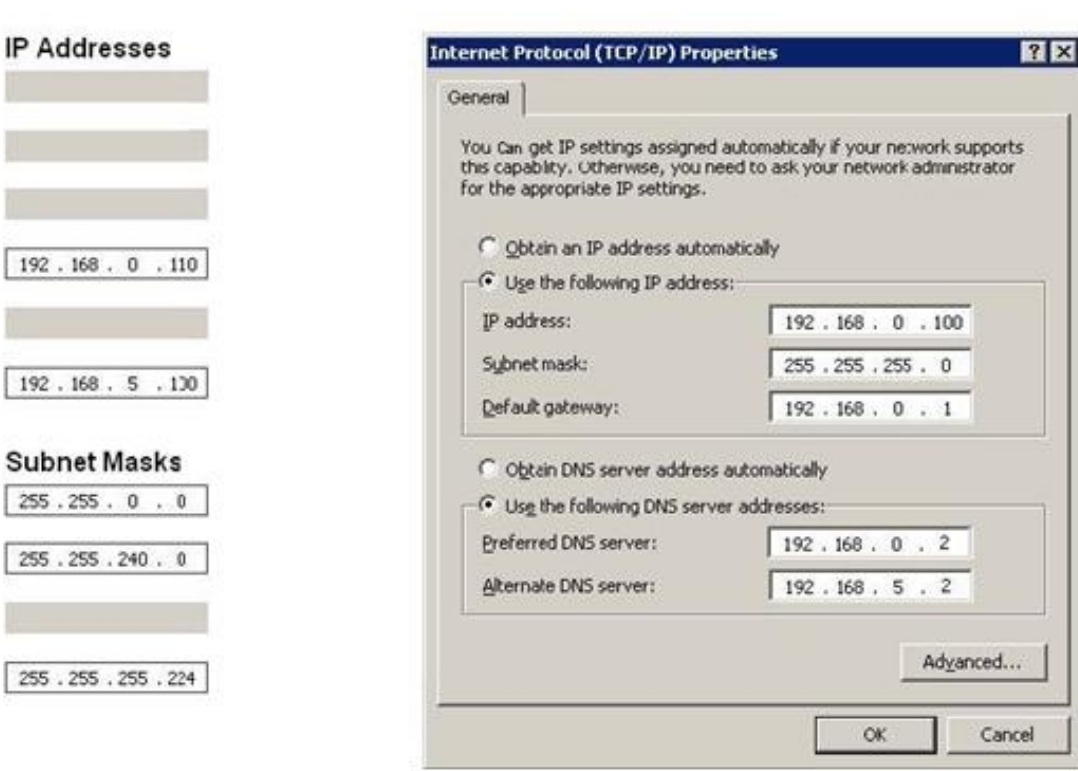

#### Explanation:

The Class C address 192.168.0.100 has to be the IP address to enable

## Place here

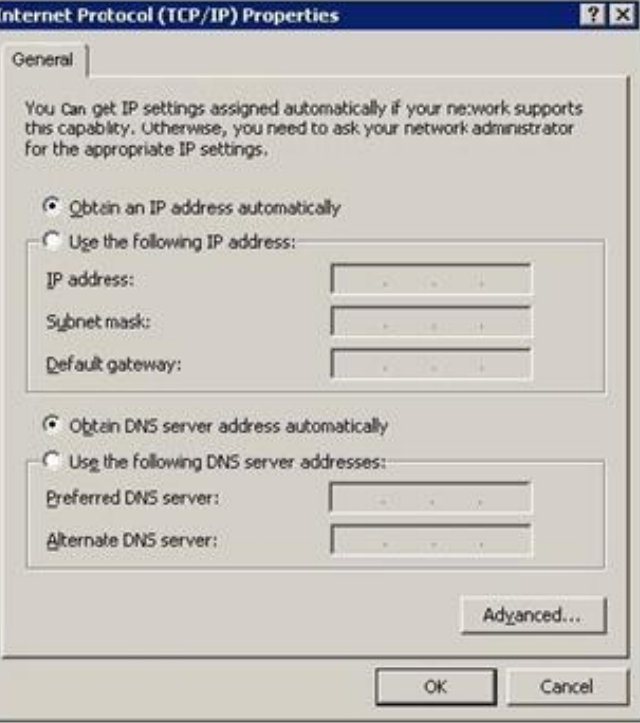

#### **Place here**

Certkiller -SR06 to communicate with all hosts on the network and on the internet as 192.168.0.1, 192.168.0.2 and 192.168.0.110 are already in use. 192.168.5.2 and 192.168.5.100 are on the wrong subnet, and besides, 192.168.5.12 is already in use. The subnet mask for this Class C address is 255.255.255.0. The default gateway should be 192.168.0.1. To configure redundancy for name resolution, configure the preferred DNS server/primary address as 192.168.0.2, and the alternate DNS server/secondary address as 192.168.5.2.

#### Reference:

J. C. Mackin, Ian McLean, MCSA/MCSE Self-Paced Training Kit (exam 70-291): Implementing, Managing, and Maintaining a Microsoft Windows Server 2003 network Infrastructure, Part 1, Chapter 2, pp. 80-116

#### **QUESTION 7:**

You work as the network administrator at Certkiller .com. The Certkiller .com network consists of a single Active Directory domain named Certkiller .com. All servers on the Certkiller .com network run Windows Server 2003 and all client computers run Windows XP Professional. Certkiller .com has its headquarters in Chicago and branch offices in Dallas and Miami. You work in the Miami branch office.

The Miami branch office has a file server named Certkiller -SR25 that hosts critical documents. Certkiller -SR25 is configured with a DHCP client reservation. Certkiller .com users from all three offices download documents from Certkiller -SR25.

One day Certkiller .com users complain that they cannot access the documents on Certkiller -SR25. You discover that the DHCP server has failed. The DHCP server is located at headquarters.

You have received instruction from the CIO to ensure that Certkiller -SR25 is available even if it is unable to obtain or renew a lease from the DHCP server. How could you accomplish this task?

A. On the DHCP server, increase the DHCP lease period.

B. Configure alternate IP settings for Certkiller -SR25 on the Alternate Configuration tab of the Internet Protocol (TCP/IP) properties.

C. Configure the DHCP scope in the 169.254.0.1. - 169.254.255.254 range.

D. On the DHCP server, configure the DHCP 001 Resource Location Servers reservation option for Certkiller -SR25.

#### Answer: B

Explanation: Windows Server 2003 includes the Alternate Configuration feature. The Windows Server 2003 servers can be configured to use an alternate static IP configuration if a DHCP server is unavailable. When a DHCP client determines that the DHCP server is unavailable, it will automatically change over and also configure the TCP/IP stack with the static address information specified on the Alternate

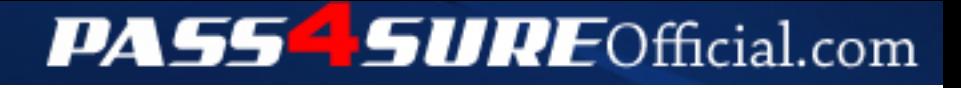

#### **Pass4SureOfficial.com Lifetime Membership Features;**

- Pass4SureOfficial Lifetime Membership Package includes over **2500** Exams.
- **All** exams Questions and Answers are included in package.
- **All** Audio Guides are included **free** in package.
- **All** Study Guides are included **free** in package.
- **Lifetime** login access.
- Unlimited download, no account expiry, no hidden charges, just one time \$99 payment.
- **Free updates** for Lifetime.
- **Free Download Access** to All new exams added in future.
- Accurate answers with explanations (If applicable).
- Verified answers researched by industry experts.
- Study Material **updated** on regular basis.
- Questions, Answers and Study Guides are downloadable in **PDF** format.
- Audio Exams are downloadable in **MP3** format.
- **No authorization** code required to open exam.
- **Portable** anywhere.
- 100% success *Guarantee*.
- **Fast**, helpful support 24x7.

View list of All exams (Q&A) downloads http://www.[pass4sureofficial](http://www.pass4sureofficial.com/allexams.asp).com/allexams.asp

View list of All Study Guides (SG) downloads http://www.[pass4sureofficial](http://www.pass4sureofficial.com/study-guides.asp).com/study-guides.asp

View list of All Audio Exams (AE) downloads http://www.[pass4sureofficial](http://www.pass4sureofficial.com/audio-exams.asp).com/audio-exams.asp

Download All Exams Samples

http://www.[pass4sureofficial](http://www.pass4sureofficial.com/samples.asp).com/samples.asp

To purchase \$99 Lifetime Full Access Membership click here http://www.[pass4sureofficial](http://www.pass4sureofficial.com/purchase.asp).com/purchase.asp

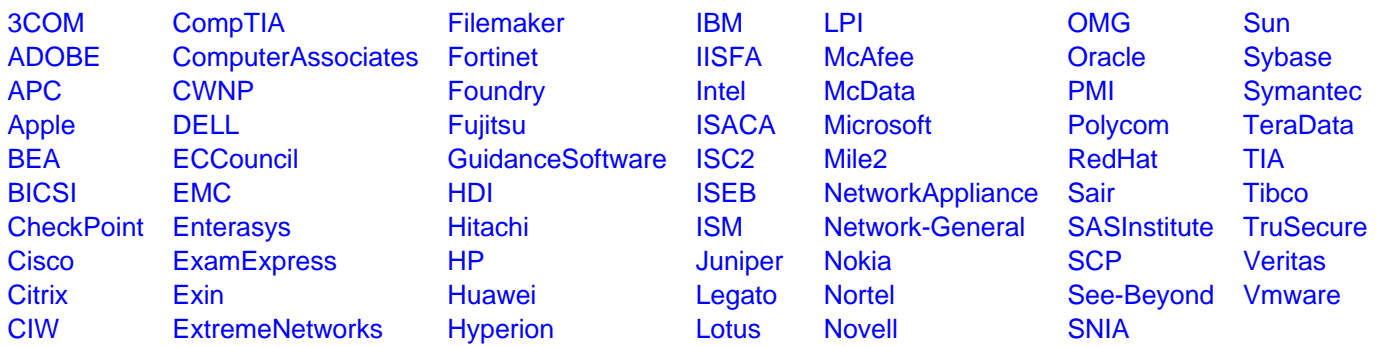

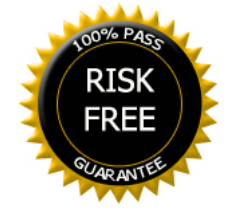